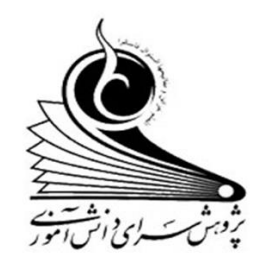

## **راهنمای ثبت نام در مسابقات کشوری**

# **دومین دوره جشنواره علمی** – **پژوهشی پژوهش سراهای دانش آموزی**

**سال تحصیلی 0911-0011**

**-1 در مرورگر اینترنت آدرس ir.medu.src را وارد کنید.**

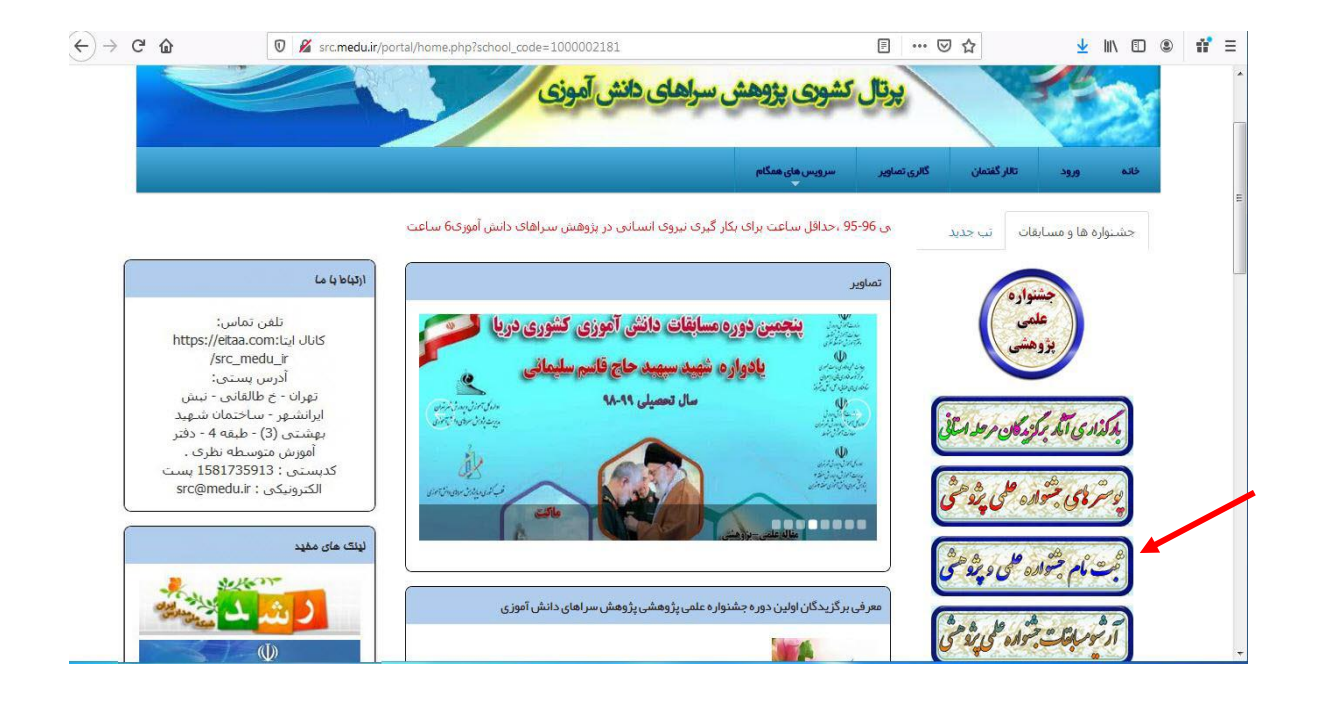

**-2 در سمت راست صفحه اول سایت دکمه ی** " **ثبت نام جشنواره عملی پژوهشی**" **را انتخاب کنید.**

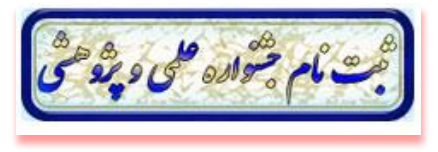

**-3 در پنجره ظاهر شده ابتدا کد ملی خود را وارد کنید . سپس رمز ورد به همگام را که از مدرسه خود گرفته اید وارد کرده و دکمه ورود را انتخاب کنید.**

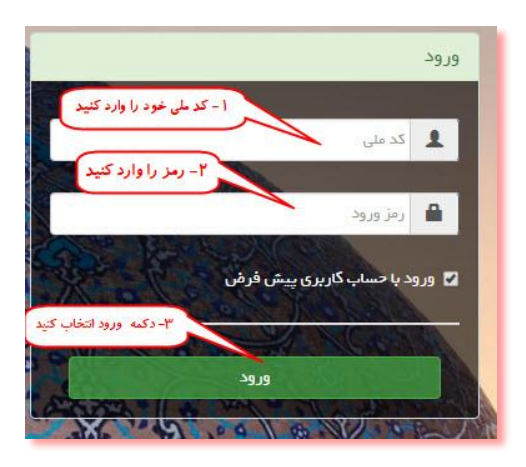

**سپس در صفحه زیر ابتدا نقش خود را بعنوان دانش آموز انتخاب و در کادر دوم نام مدرسه محل تحصیل خود را انتخاب کنید و بر روی گزینه تایید کلیک کنید** 

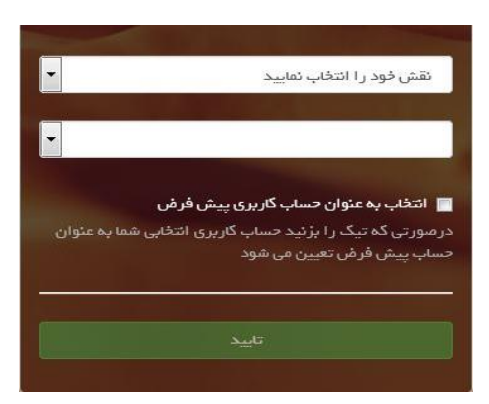

#### **-4 قسمت جشنواره ها و مسابقات را انتخاب کنید.**

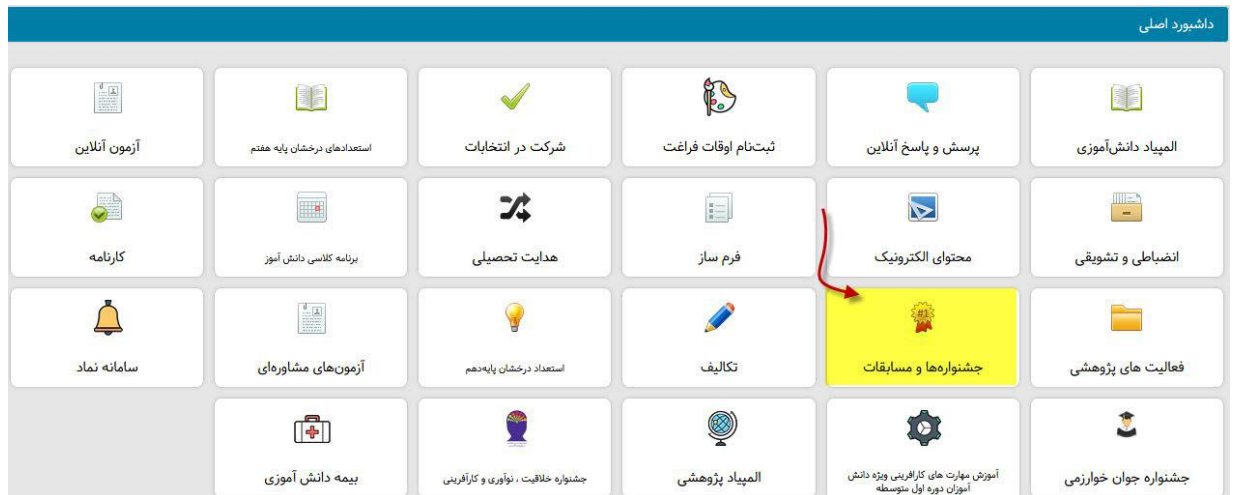

#### **-5 در صفحه بعدی گزینه ثبت نام جشنواره ، مسابقات را انتخاب کنید.**

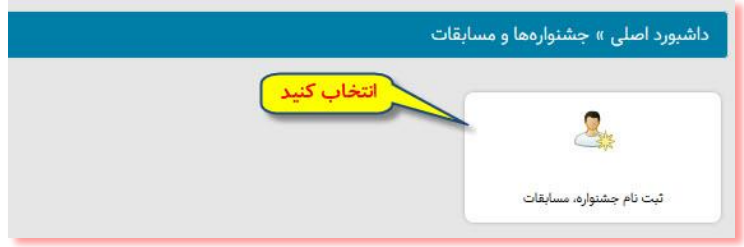

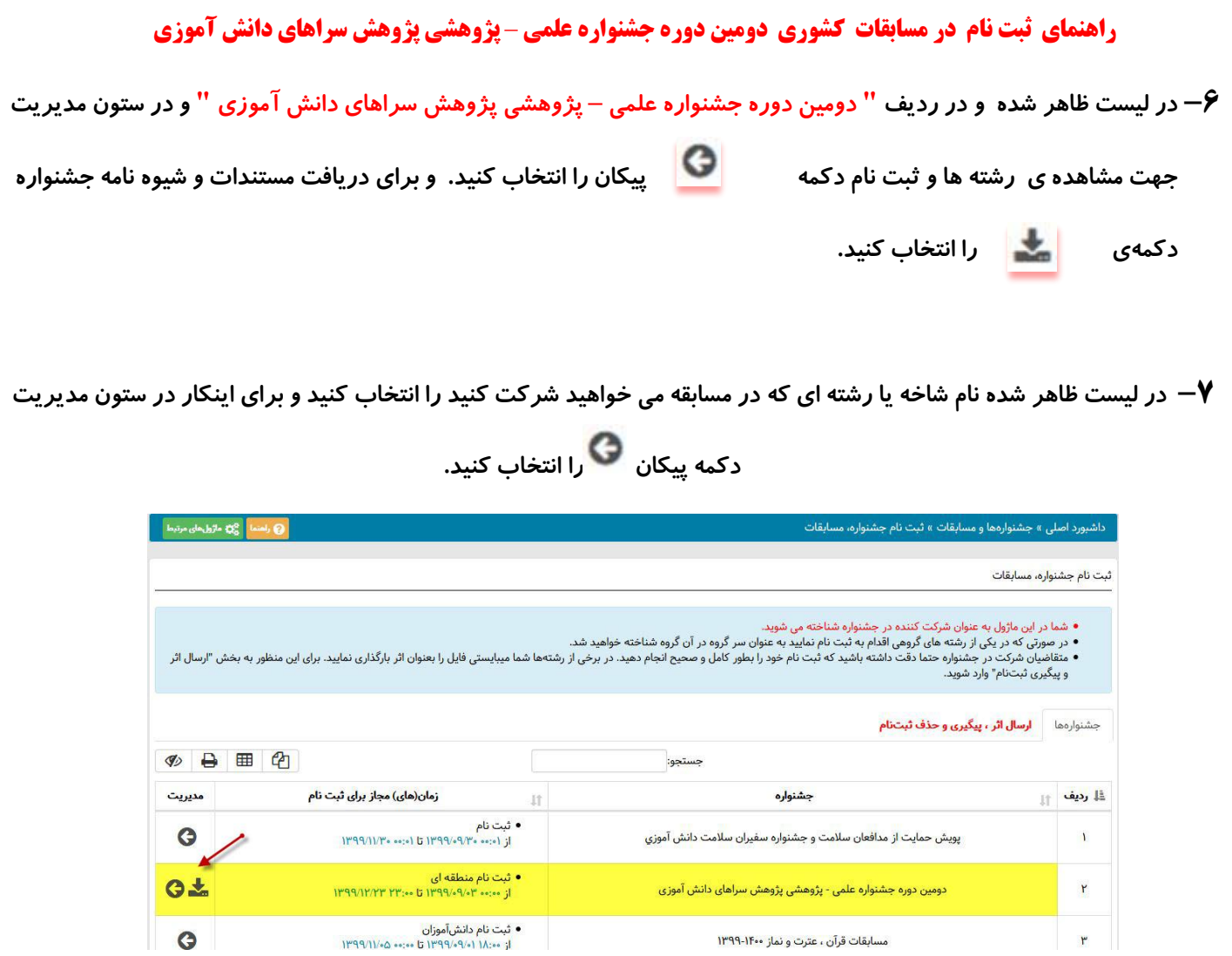

**-8 صفحه زیر باز میشود که شاخه یا رشته های جشنواره مشاهده میگردد بعد از انتخاب شاخه مورد نظر در سمت چپ و در ستون مدیریت آن روی گزینه کلیک کنید** 

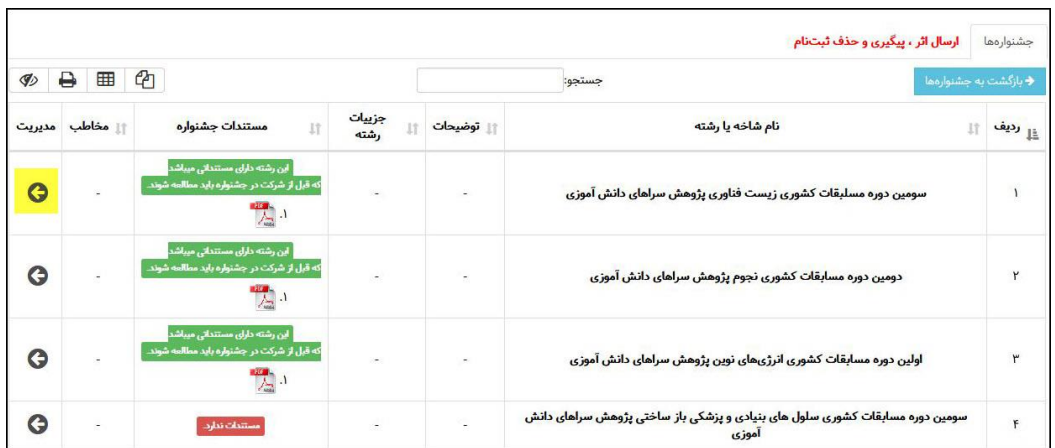

**-9 حال در لیست ظاهر شده از شاخه یا رشته ها ، شاخه مورد نظرتان را انتخاب کنید .** 

**نکته : برای مشاهده و دریافت فایل مستندات و شیوه نامه مربوط به هر مسابقه در ستون مستندات جشنواره دکمهی** 

**را انتخاب کنید. و برای ادامه ثبت نام در ستون مدیریت ، دکمه را انتخاب کنید.**

**تذکر : با توجه به مقطع تحصیلی مخاطب، ممکن است یک یا چند بخش از مسابقه برای شما فعال نباشد.** 

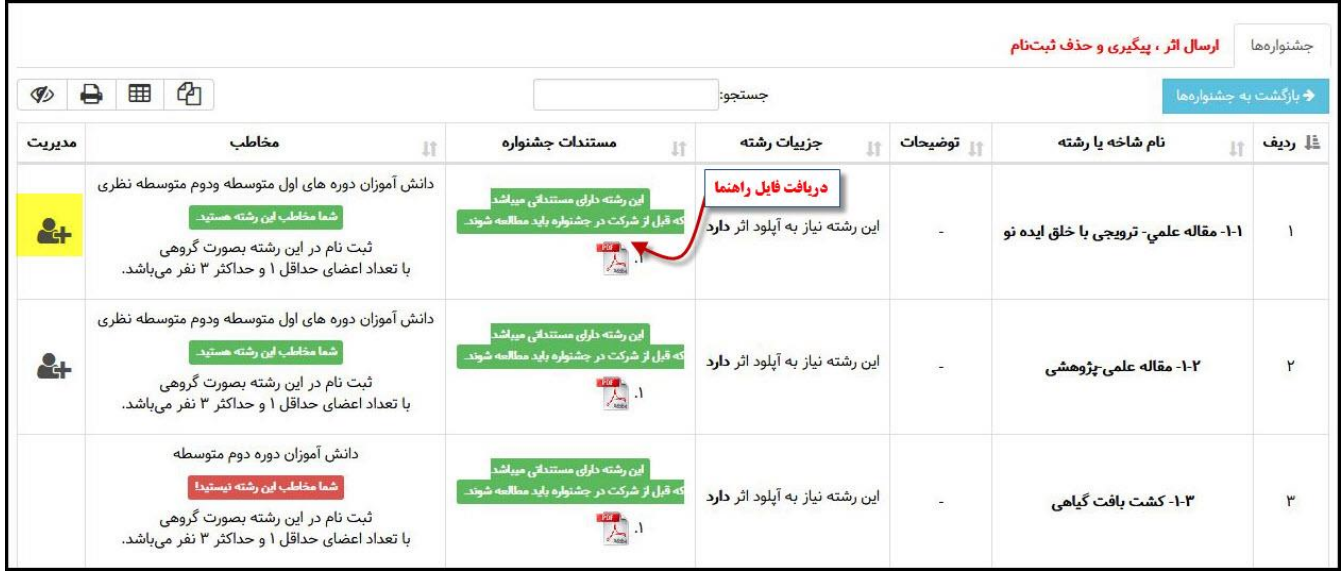

**-11 در این مرحله صفحه زیر باز میشود** 

**در این صفحه ابتدا نام گروه را بایستی د ر محل مشخص شده حتما وارد کنید . ) محدودیتی در نام گروه وجود ندارد(** 

**سپس اگر هم گروه دارید بایستی کد ملی گروه را با انتخاب قسمت وارد کنید.**

**تذکر : اگر در بخش انتخابی شما ، حتما باید گروه دو نفره باشد اضافه کردن کد ملی عضو اجباری بوده وگرنه با خطای** 

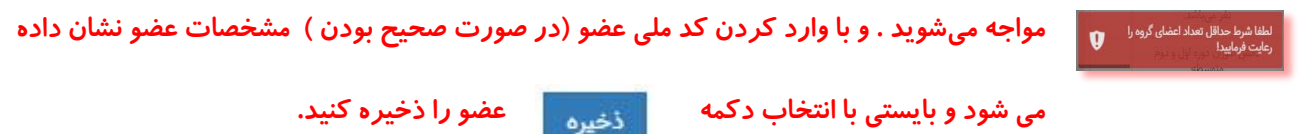

4

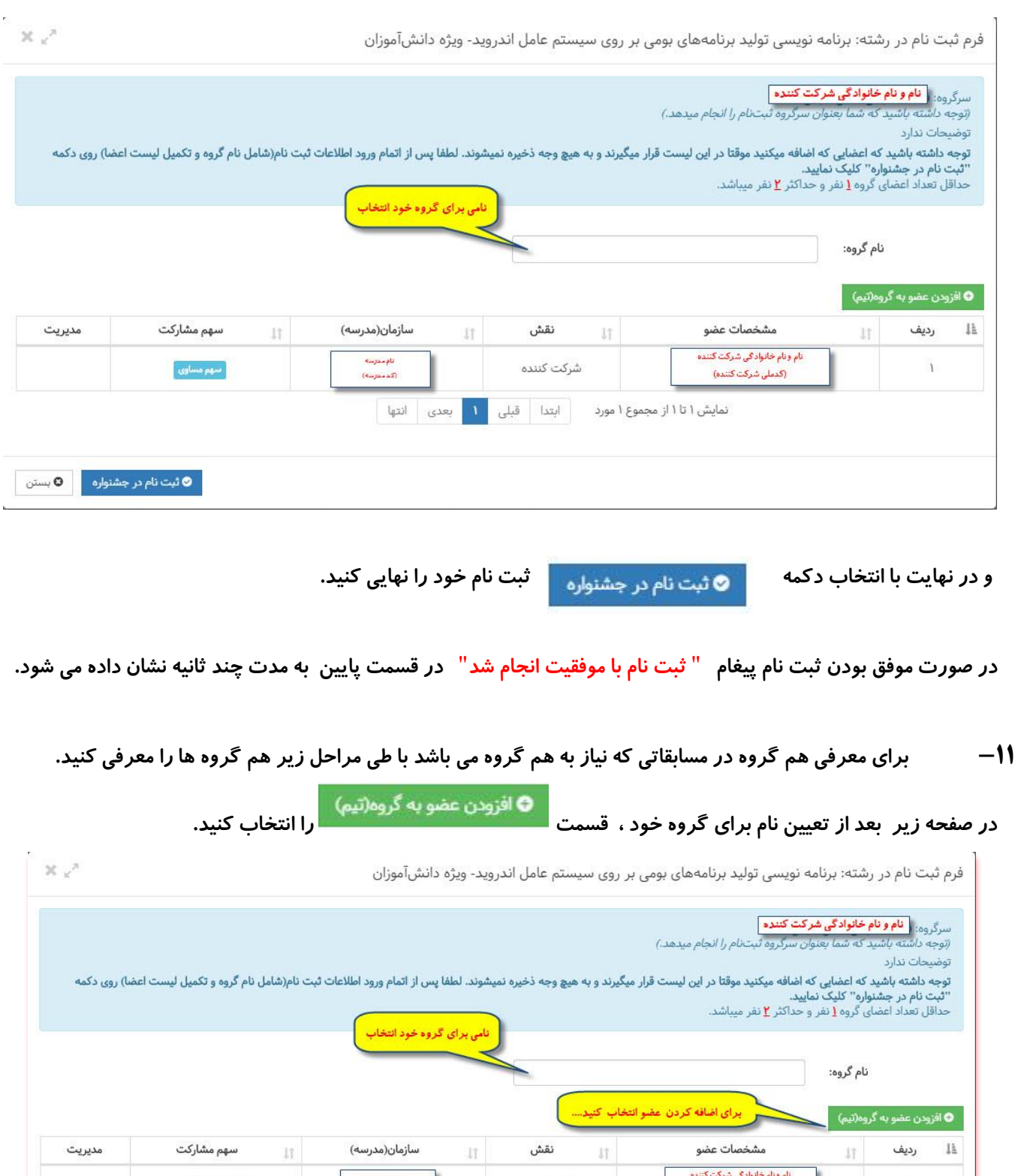

المحرسة<br>المحرسة<br>المحموسة) نام ونام خانوادگی شرکت کننده<br>(کدملی شرکت کننده) ا المسركت كننده<br>المستقل المستقل المستقل المستقل المستقل المستقل المستقل المستقل المستقل المستقل المستقل المستقل المستقل المستق<br>المستقل المستقل المستقل المستقل المستقل المستقل المستقل المستقل المستقل المستقل المستقل المستق سهم مساوی  $\hspace{.1em}$ نمایش ۱ تا ۱ از مجموع ۱ مورد <sup>ا</sup> ابتدا | قبلی ۱<mark>۰ بعدی |</mark> انتها | د الله علي الله عليه الله عليه الله عليه الله عليه الله عليه الله عليه الله عليه الله عليه الله علي<br>الله عليه الله عليه الله عليه الله عليه الله عليه الله عليه الله عليه الله عليه الله عليه الله عليه الله عليه<br>الله عليه

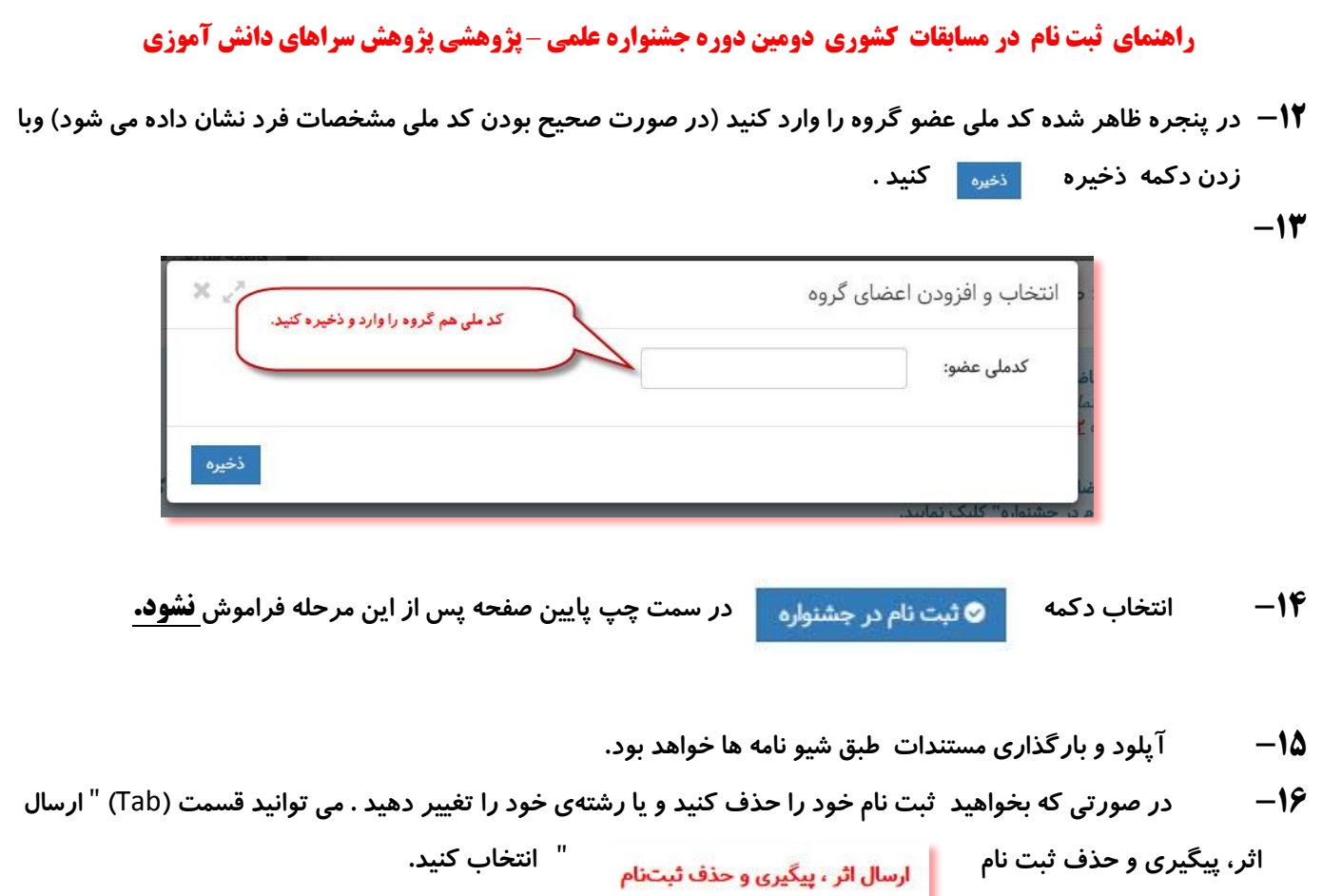